## OA 中建立周期日程

## 说明文档

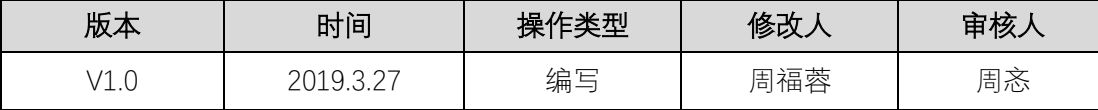

第一步,登录 OA 找到左上方菜单栏,点击展开全部选择键(),找到"日 程"并点击。

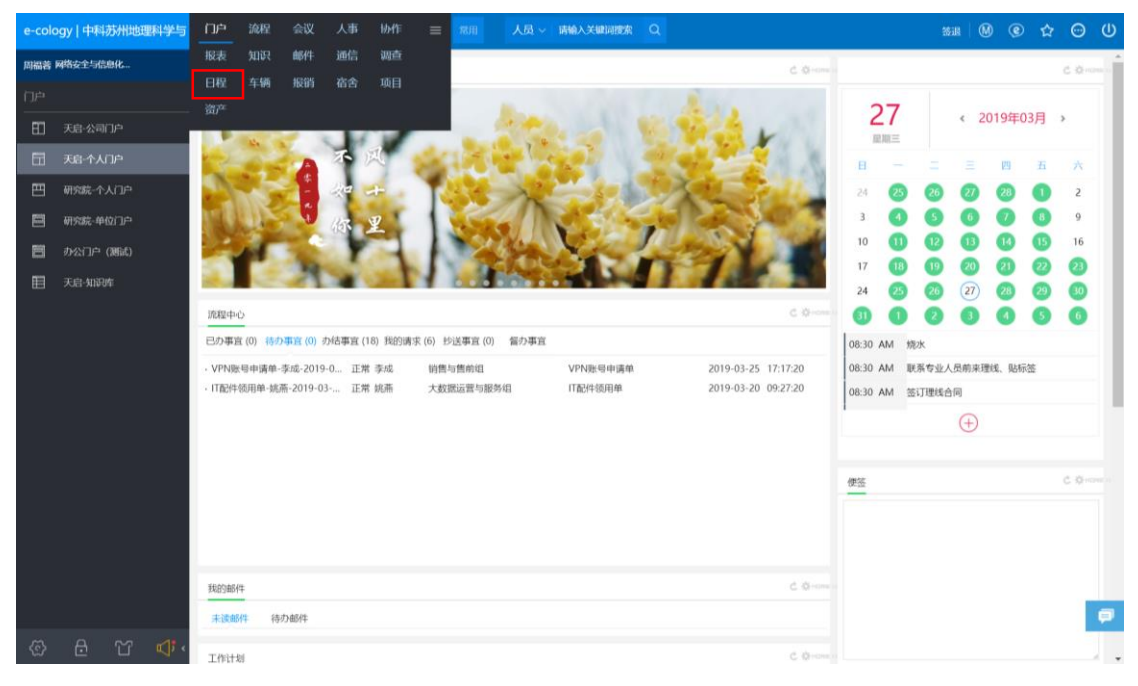

## 打开"日程"后工作区如下图。

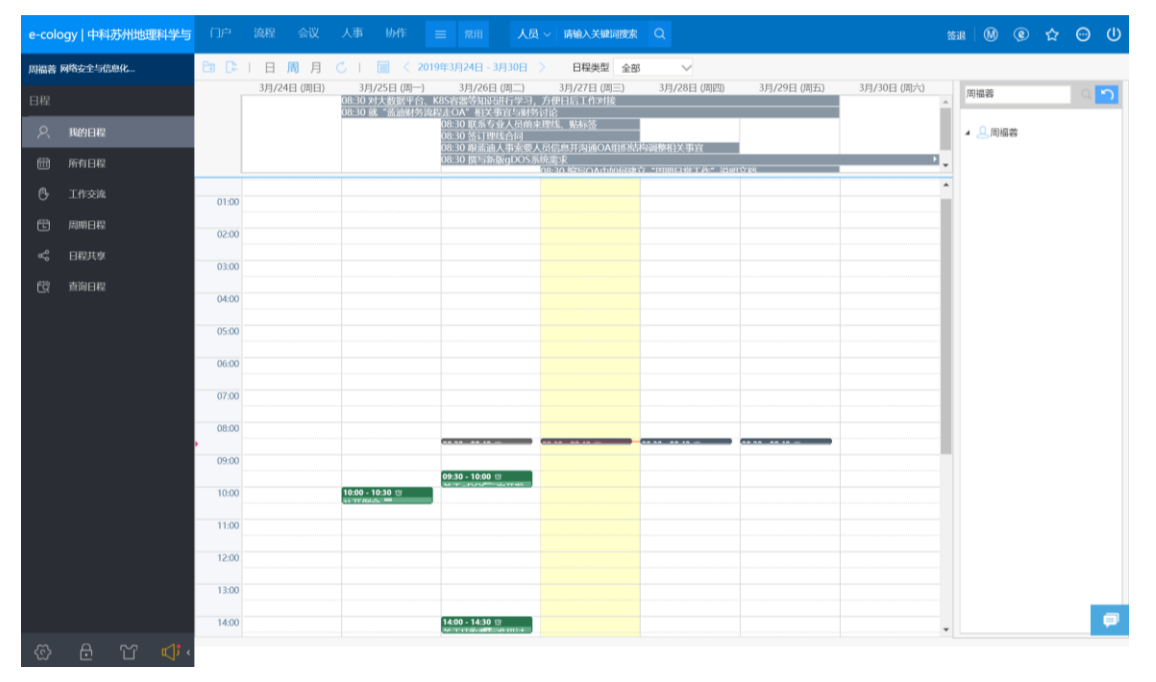

## 第二步,在左侧菜单栏找到"周期日程"选择键并点击。

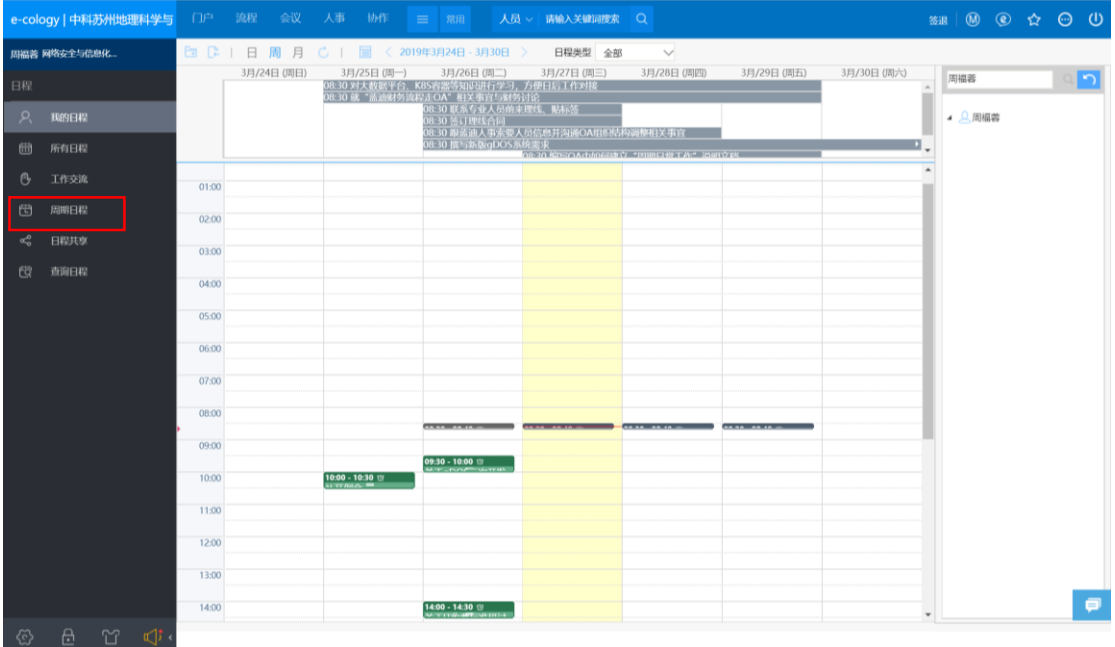

点击"周期日程"后工作区如下图。

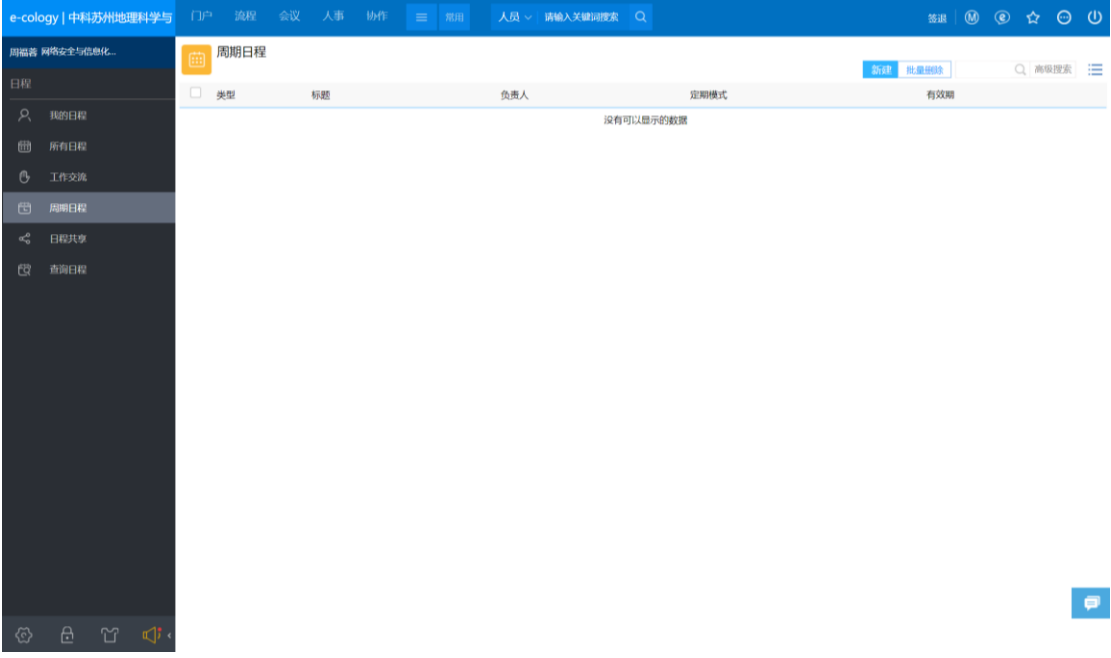

点击"新建",打开计划工作模板。

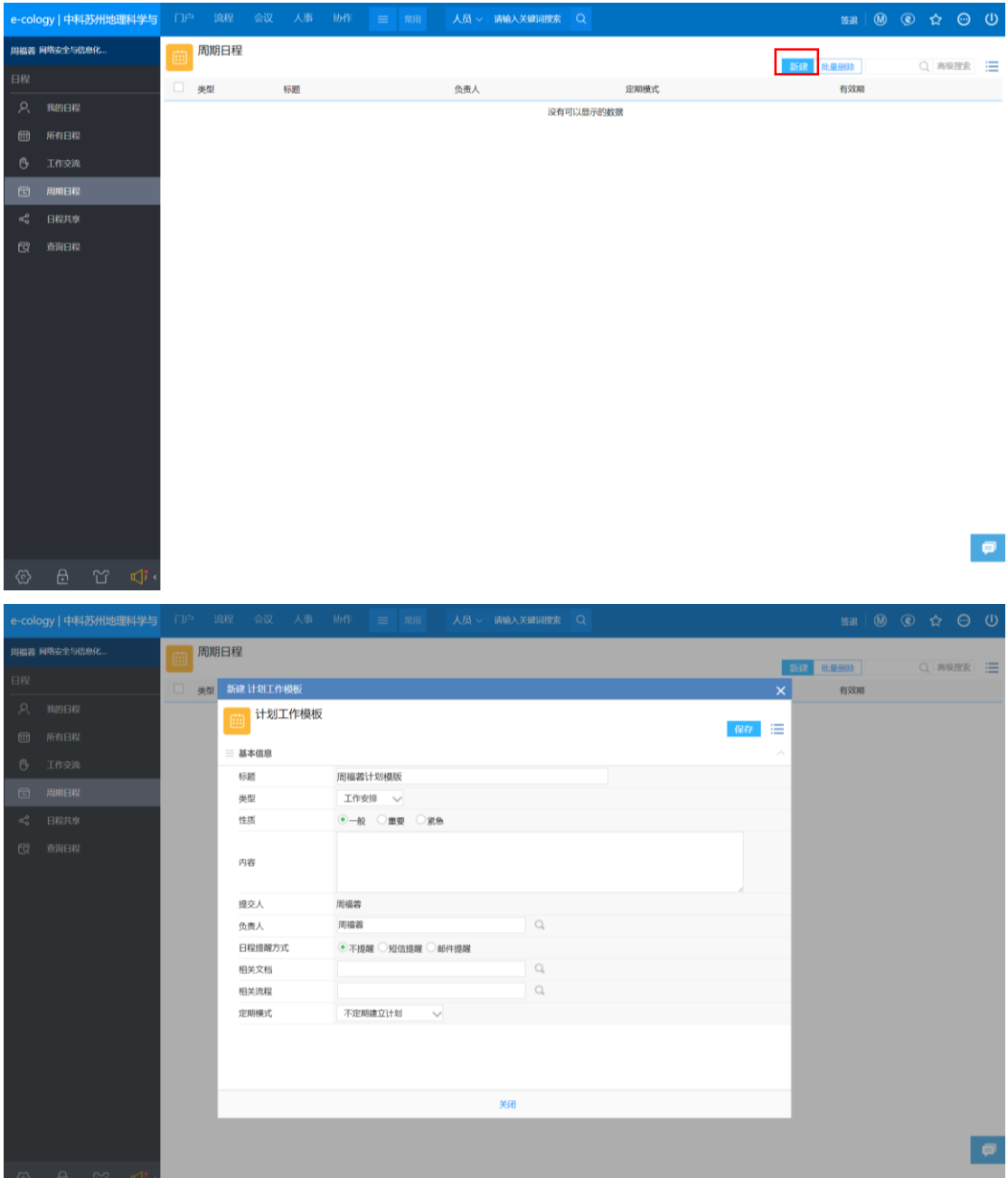

第三步,填好需要建立的日程。具体的可以选择日程类型(日程建立后,不 同类型会有不同颜色以示区分)、性质、负责人、提醒方式、相关流程和定期模 式。值得注意的是,在定期模式中,有"不定期建立计划"、"按天"、"按周"、 "按月"、"按年"这几种不同循环方式,如下图。不定期建立计划与普通的建立 日程是相同的,即建立一次的日程,没有周期循环,但是其他的几种模式略有区 别。

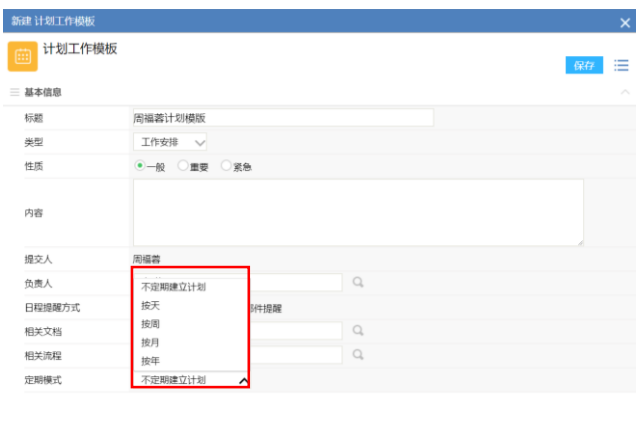

首先,"按天"的定期模式中可以选择所建日程的每日开始时间,在持续时 间中选择该日程需要的时间,单位分为"天、小时、分钟",在有效期中选择该 周期日程的有效期。

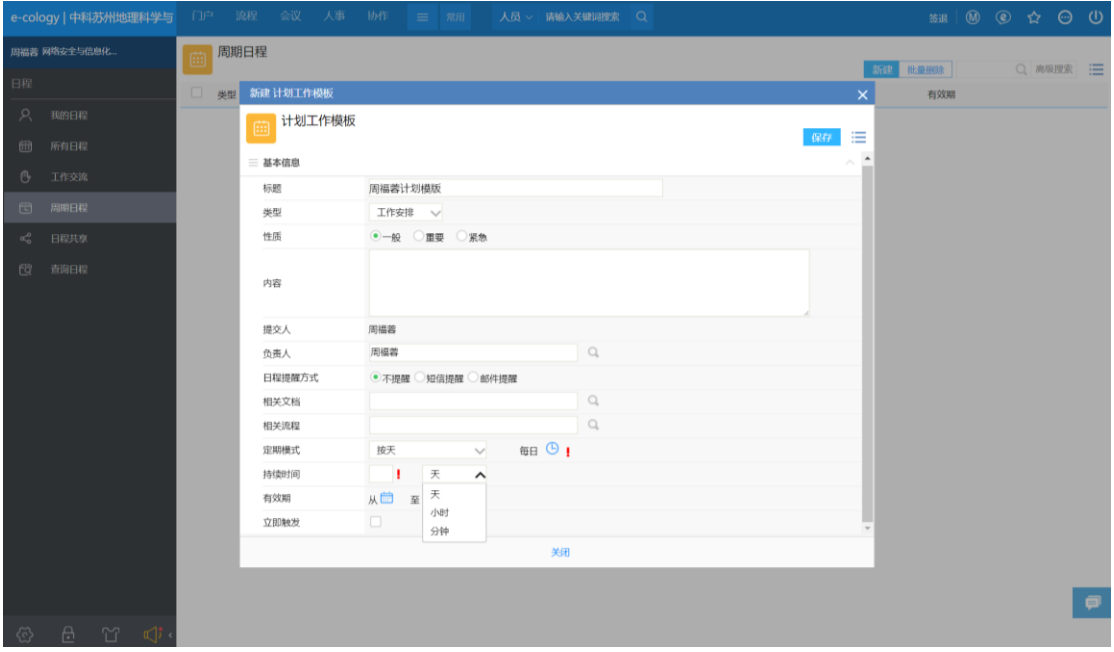

举例:下图所建立的标题为"周福蓉计划模板"的周期日程,内容为"写报 告",负责人是"周福蓉",该日程按天循环,每天 9:30 开始,持续一小时即 10:30 结束,循环日期是 2019.3.27-2019.3.29。

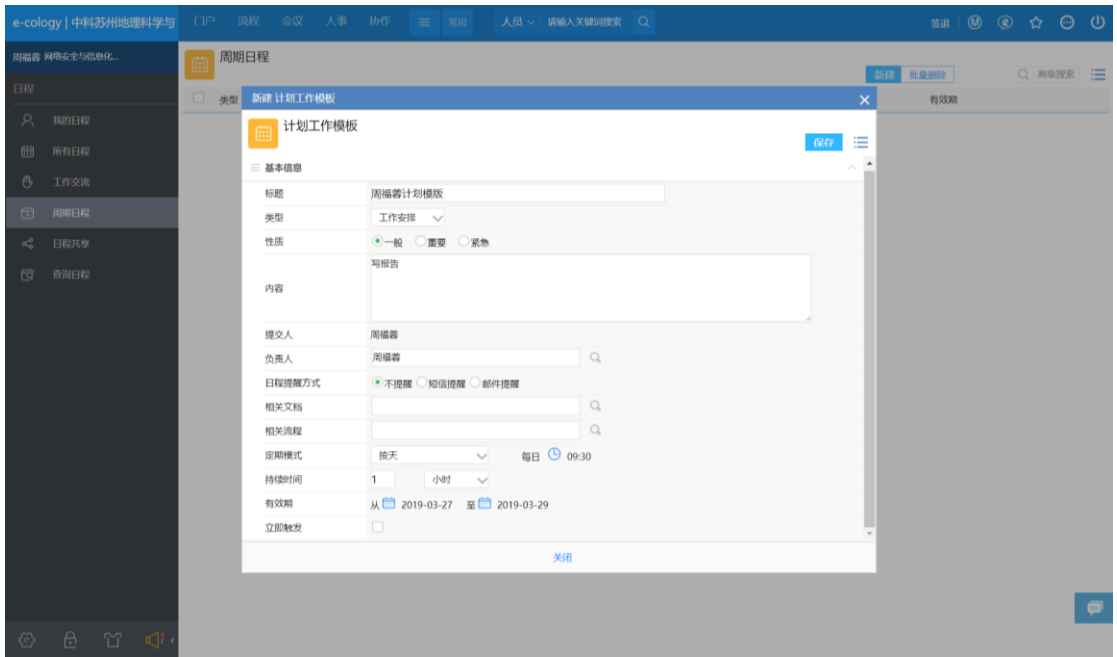

"按周"定期模式中,比"按天"定期模式中多出选择每周周几进行循环的 选择框,其他与"按天"周期模式一致,如图。

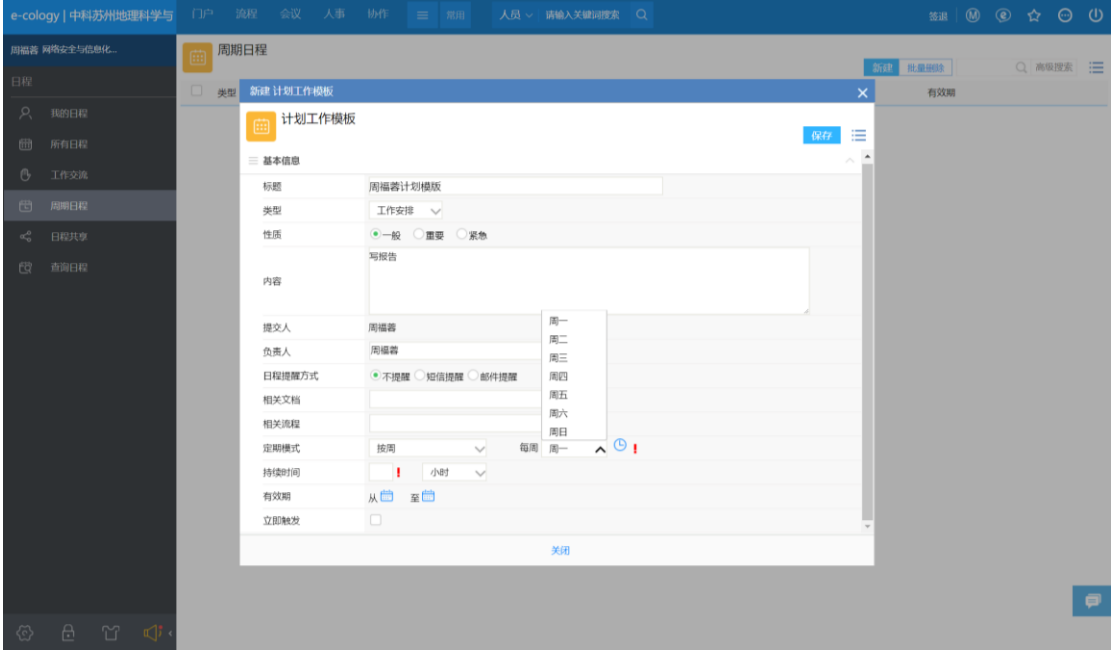

"按月"定期模式中,需要选择每月的正数或者倒数第几天时进行循环,其 他与"按天"周期模式一致,如图。

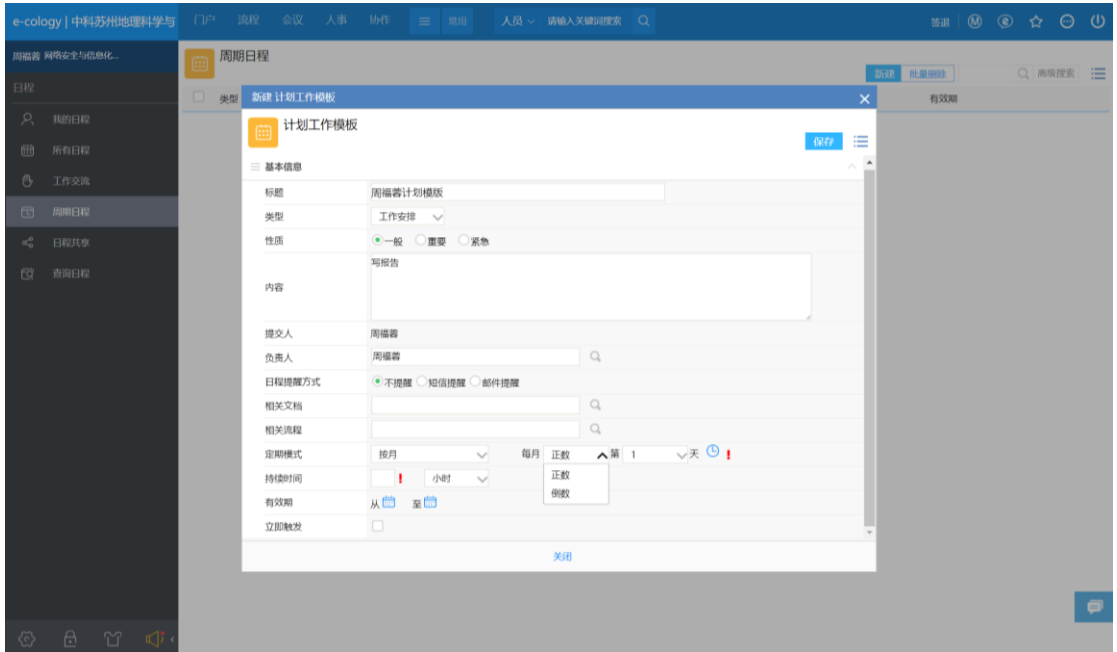

"按年"定期模式中,需要选择每年的第几月中正数或者倒数第几天,其他 与"按天"周期模式一致,如图。

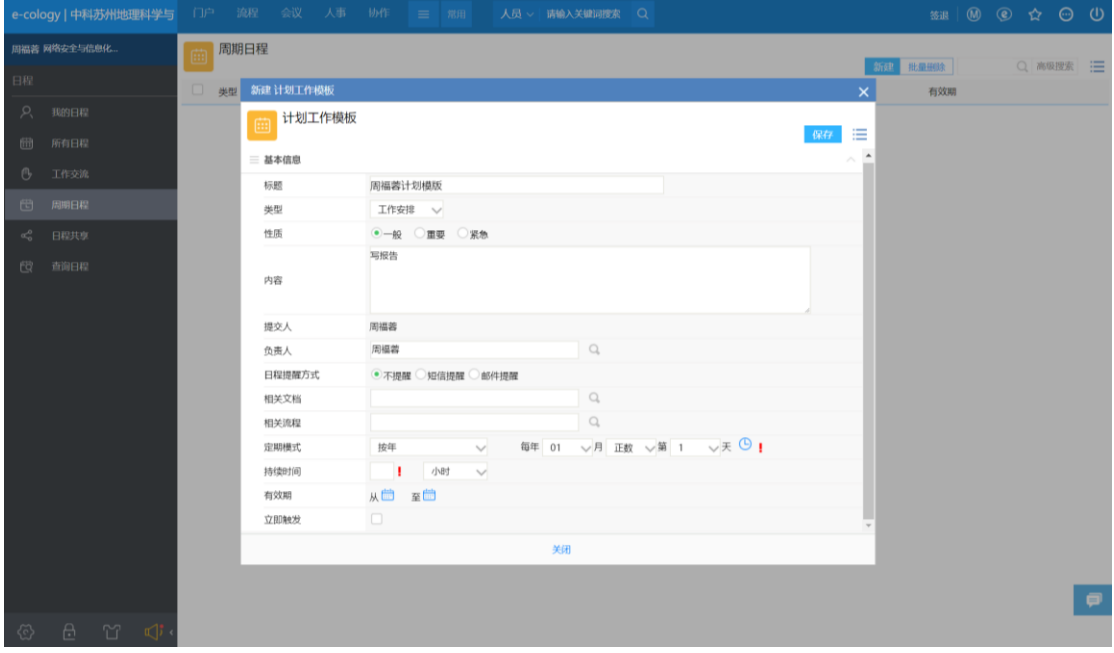

设置完毕后,可以选择是否立即触发。操作结束后点击保存,周期日程设置 完毕。

此外,在 OA 后端引擎应用中心可以设置日程在不同状态时的不同颜色以及 不同日程类型的不同颜色,目前设置如下图。

| e-cology   后端引擎应用中心 | 组织权限中心           | 流程引擎 | 门户引擎      | 内容引掌     | 应用中心     | 建模引擎     | 集成中心 | 运维中心                  | 语言中心 | 日志中心 | $\rightarrow$        | $\odot$ % $\odot$ 0 |                     |
|---------------------|------------------|------|-----------|----------|----------|----------|------|-----------------------|------|------|----------------------|---------------------|---------------------|
| 周福著 网络安全与信息化        | 会议<br>人事<br>日程   | 通信   | e-message | 协作<br>邮件 | 公文<br>调查 | 资产<br>车辆 | 预算   |                       |      |      |                      |                     |                     |
| 日程类型设置              | 日程类型设置<br>曲      |      |           |          |          |          |      |                       |      |      |                      |                     |                     |
| 日程共享设置              |                  |      |           |          |          |          |      |                       |      |      |                      | 保存                  | 三                   |
| 日程监控设置              | 三 日程状态           |      |           |          |          |          |      |                       |      |      |                      |                     |                     |
| 日程监控                | $\Box$<br>日程状态名称 |      |           |          |          |          |      | 颜色                    |      |      | 启用                   |                     |                     |
| 应用设置                | $\Box$<br>完成日程   |      |           |          |          |          |      | $\delta$              |      |      | $\checkmark$         |                     |                     |
|                     | $\Box$<br>归档日程   |      |           |          |          |          |      | ै।                    |      |      | $\checkmark$         |                     |                     |
|                     | 三 日程类型           |      |           |          |          |          |      |                       |      |      |                      |                     |                     |
|                     |                  |      |           |          |          |          |      |                       |      |      |                      |                     | $\bullet$ $\bullet$ |
|                     | $\Box$<br>日程类型名称 |      |           |          |          |          |      | 颜色                    |      |      | 启用                   |                     |                     |
|                     | $\Box$<br>工作安排   |      |           |          |          |          |      | $\partial \mathbf{r}$ |      |      | $\checkmark$         |                     |                     |
|                     | $\Box$<br>会议日程   |      |           |          |          |          |      | $\partial \mathbf{z}$ |      |      | $\checkmark$         |                     |                     |
|                     | $\Box$<br>项目日程   |      |           |          |          |          |      | ैत्र                  |      |      | $\checkmark$         |                     |                     |
|                     | $\Box$<br>客户联系   |      |           |          |          |          |      | ैं।                   |      |      | $\checkmark$         |                     |                     |
|                     | $\Box$<br>个人便签   |      |           |          |          |          |      | $\partial \mathbf{a}$ |      |      | $\checkmark$         |                     |                     |
|                     | $\Box$<br>目标绩效   |      |           |          |          |          |      | $\partial_{\theta}$   |      |      | $\checkmark$         |                     |                     |
|                     | $\Box$<br>目标计划   |      |           |          |          |          |      | $\partial_{\theta}$   |      |      | $\checkmark$         |                     |                     |
|                     | $\Box$<br>日常工作   |      |           |          |          |          |      | ैत्र                  |      |      | $\blacktriangledown$ |                     |                     |
|                     |                  |      |           |          |          |          |      |                       |      |      |                      |                     |                     |
|                     |                  |      |           |          |          |          |      |                       |      |      |                      |                     |                     |
|                     |                  |      |           |          |          |          |      |                       |      |      |                      |                     |                     |
|                     |                  |      |           |          |          |          |      |                       |      |      |                      |                     |                     |

需要添加日程类型及其对应颜色时,点击图中用红色框出的按钮即可。

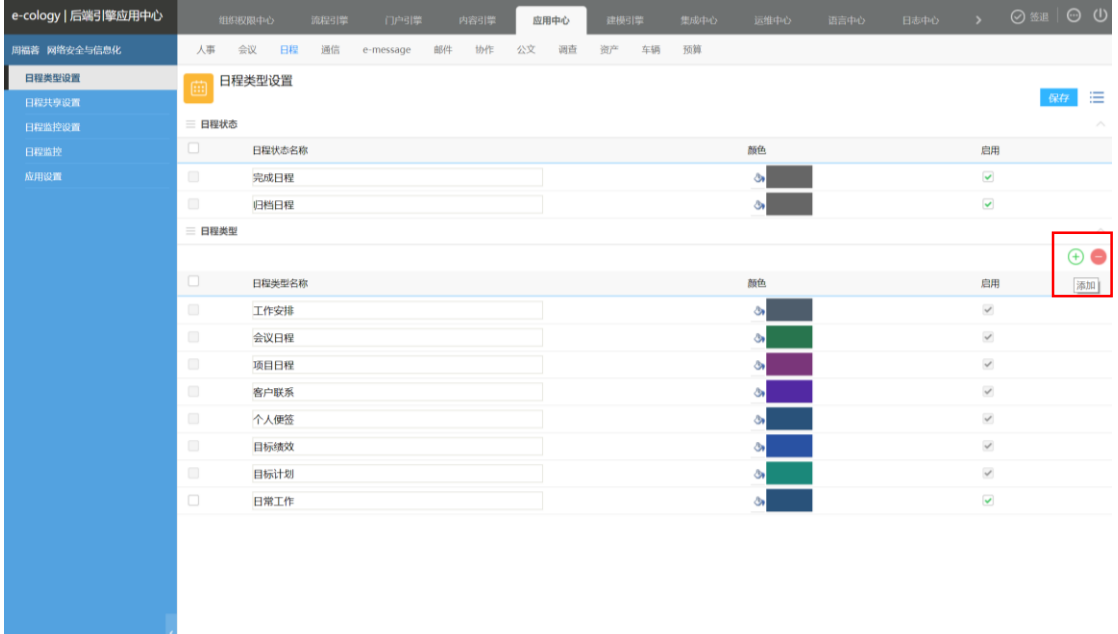